Dell Storage with Microsoft Storage Spaces 最 佳实践指南

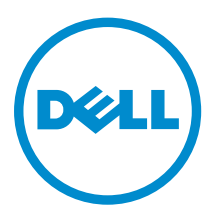

# 注、小心和警告

**公注:** "注"表示可以帮助您更好地使用计算机的重要信息。

小心: **"**小心**"**表示可能会损坏硬件或导致数据丢失,并说明如何避免此类问题。

警告: **"**警告**"**表示可能会造成财产损失、人身伤害甚至死亡。

版权所有 **©** 2016 Dell Inc. 保留所有权利。本产品受美国、国际版权和知识产权法律保护。Dell 和 Dell 徽标是 Dell Inc. 在 美国和/或其他管辖区域的商标。所有此处提及的其他商标和名称可能是其各自所属公司的商标。

2016 - 05

Rev. A04

# 目录

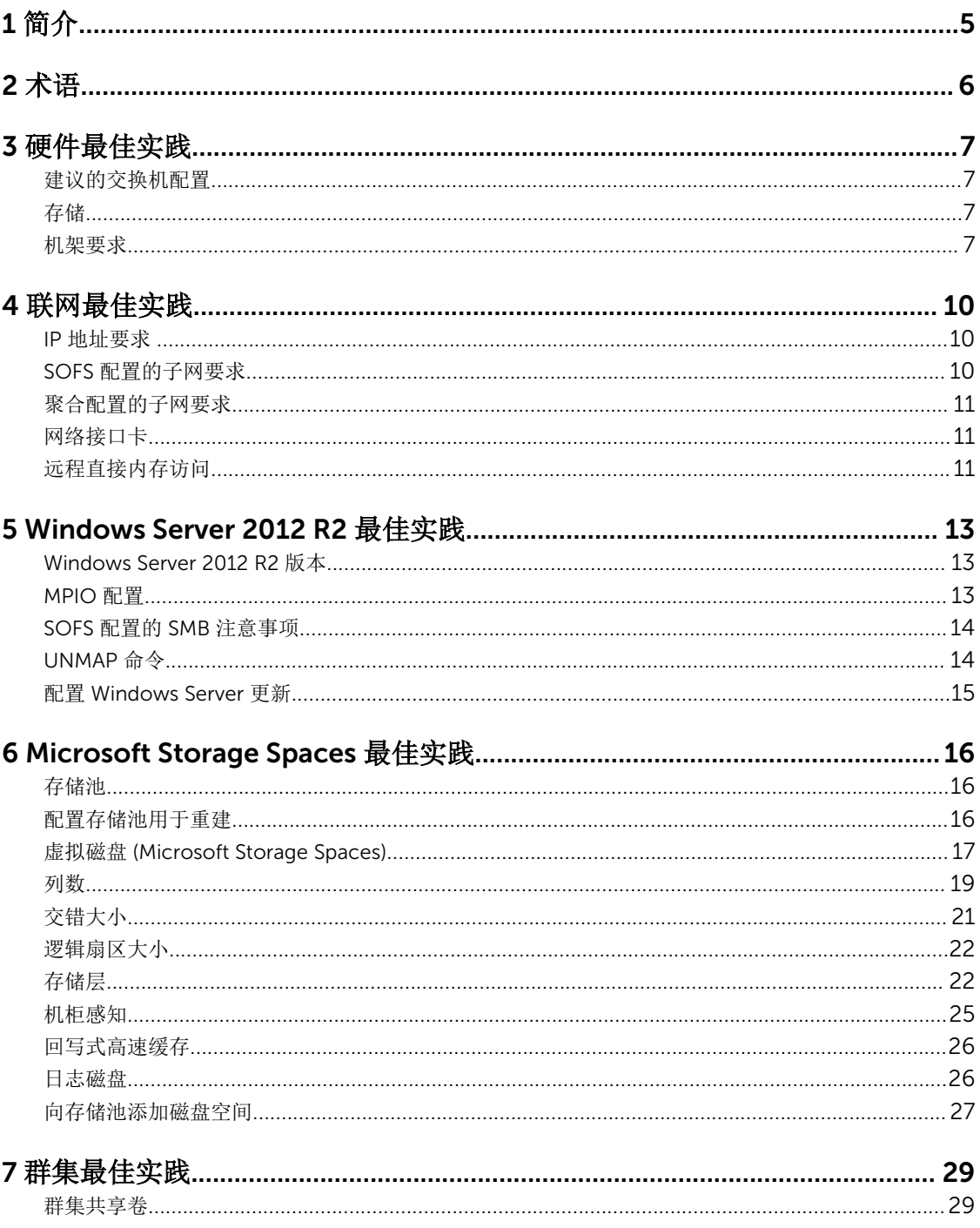

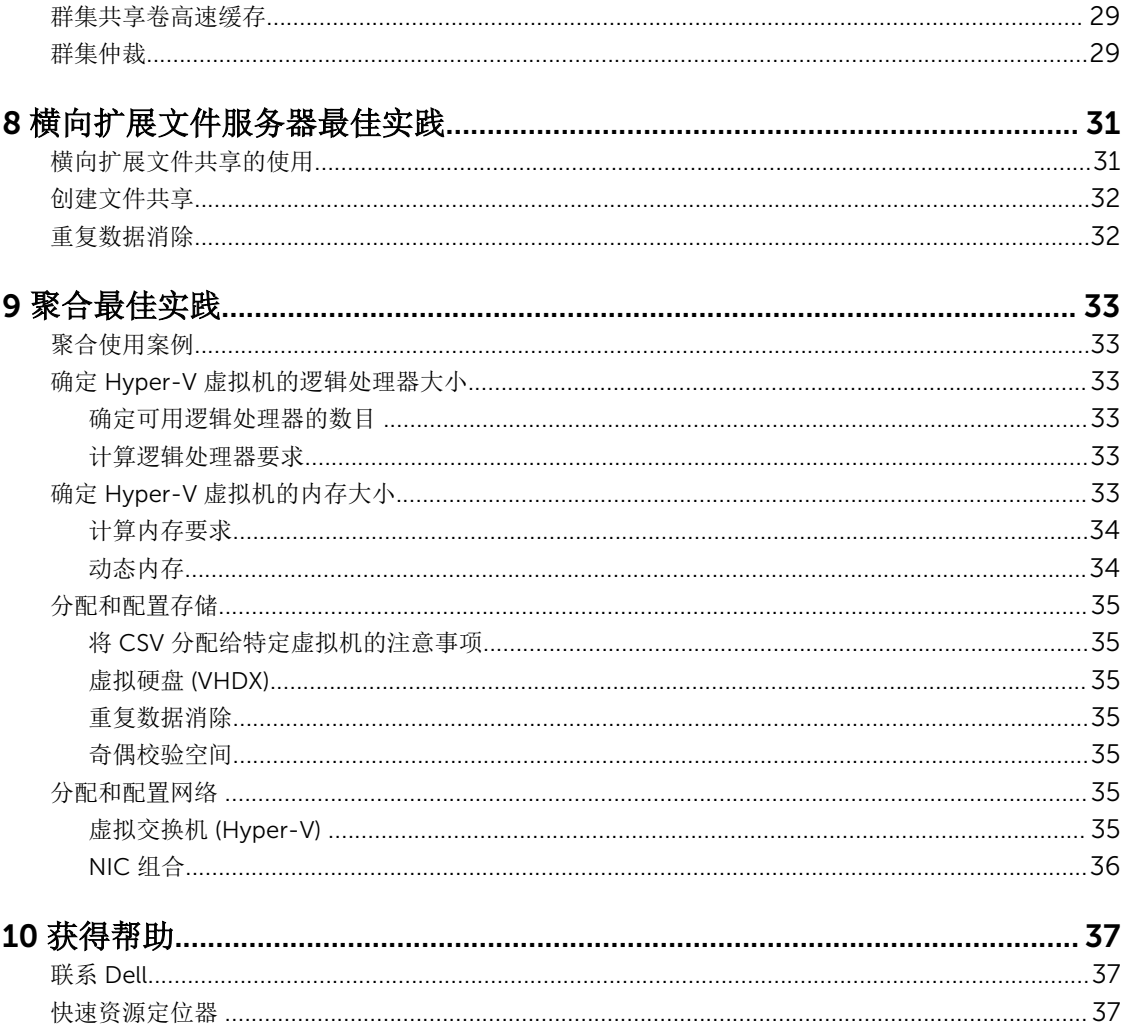

# 1

# <span id="page-4-0"></span>简介

本说明文件介绍了 Dell Storage with Microsoft Storage Spaces (DSMS) 解决方案的最佳实践。DSMS 是一种 由软件定义的存储 (SDS) 平台,该平台使用 Microsoft Storage Spaces 和 Dell 服务器、存储和联网设备。您 可以将 DSMS 解决方案部署和配置为横向扩展文件服务器 (SOFS) 或聚合解决方案。

将 DSMS 解决方案配置为 SOFS 时, 计算工作负载将与存储分离。计算工作负载使用服务器消息块 (SMB) 来 访问存储节点上的 SOFS 文件共享, 后者使用 SAS 直接连接到存储机柜, 并通过群集 Storage Spaces 进行配 置和保护。

或者,您可以将 DSMS 解决方案配置为聚合解决方案。在此实施中,不使用 SOFS,而计算工作负载直接在服 务器上运行,后者使用 SAS 直接连接到存储机柜。群集 Storage Spaces 用于配置和保护共享存储,后者用于 存储所有计算工作负载数据。

本说明文件用以支持 DSMS 配置,这些配置具有唯一的解决方案 SKU (称为"解决方案 ID")。在订购 DSMS 配置时,以及要想获取性能和规模、优化型服务器和存储组件、单一有效载荷更新、解决方案级技术支持等效 益,需要用到这些 DSMS 解决方案 ID。如果您位于美国之外的地区,目前我们尚不提供解决方案 ID。但是, 您可以提供配置名称作为代替。有关配置解决方案 ID 的完整列表,请参阅 Dell Tech Center 上的 [Dell](HTTP://EN.COMMUNITY.DELL.COM/TECHCENTER/EXTRAS/M/WHITE_PAPERS/20441783)  [Storage with Microsoft Storage Spaces Configurations and Solution IDs](HTTP://EN.COMMUNITY.DELL.COM/TECHCENTER/EXTRAS/M/WHITE_PAPERS/20441783) (Dell Storage with Microsoft Storage Spaces 配置和解决方案 ID)

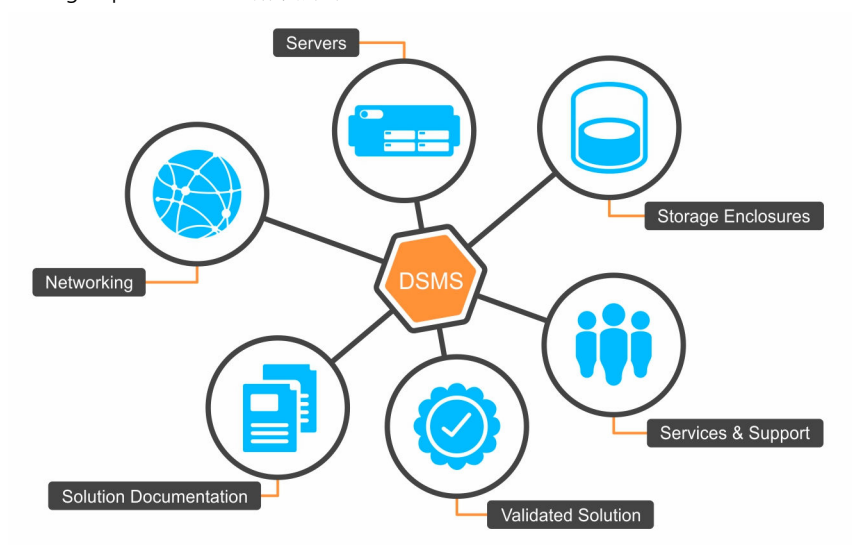

图 1: 使用正确的解决方案 ID 可以连接至所提供的所有解决方案,包括**"**Dell 服务和支持**"**。

# <span id="page-5-0"></span>术语

- 弹性 指保护虚拟磁盘 (VD) 以防范物理磁盘故障的方法。 有三种用于 Microsoft Storage Spaces 的弹性选项:简单、镜像和奇偶校验。
	- 简单虚拟磁盘 跨物理磁盘对数据进行分条,并且不提供弹性。没有防范物理磁盘故障的保护机制。
	- 镜像虚拟磁盘 跨物理磁盘对数据进行分条,并且将数据的一个或两个额外副本写入第二组物理磁盘 以防范物理磁盘故障。双向镜像可容许一个物理磁盘发生故障,而三向镜像可容许两个物理磁盘发生 故障。
	- 奇偶校验虚拟磁盘 跨物理磁盘对数据进行分条,并提供奇偶校验信息。有两种奇偶校验选项:单奇 偶校验和双奇偶校验。单奇偶校验写入一个奇偶校验信息副本,以防范一个硬盘驱动器发生故障,而 双奇偶校验写入两个副本,以防范两个硬盘驱动器 (HDD) 发生故障。
- 横向扩展文件服务器 (SOFS) 在该角色下,群集充当主动-主动文件服务器,从而提升性能和提供高度可 用的 SMB 文件共享。
- Hyper-V 此角色通过虚拟化处理器、内存和存储,使服务器可以托管多个共享底层硬件资源的来宾虚拟 机 (VM)。
- 存储节点 作为 SOFS 故障转移群集成员的物理服务器。
- 计算节点 一种物理服务器, 且其为运行计算工作负载的故障转移群集(例如 Hyper-V 和 SQL)中的成 员之一。
- 存储池 一组物理磁盘,允许您管理和使用池中所有物理磁盘组成的磁盘空间。
- Storage Space 从存储池中的空闲磁盘空间创建的虚拟磁盘 (VD)。您可以为每个 Storage Space 配置特 定的弹性和存储层。
- 存储层 通过创建和管理两个独立的数据层来提高性能:一个 SSD 层和一个 HDD 层。经常访问的数据存 储在高速 SSD 层上,而不经常访问的数据存储在 HDD 层上。

# <span id="page-6-0"></span>硬件最佳实践

### 建议的交换机配置

对于 SOFS 配置,在将此解决方案集成到您的交换机基础结构时,请确保在 SMB 客户端和 SOFS 存储节点之 间存在冗余网络连接。SMB 客户端与存储节点通信时应使用支持 10 GbE 的交换机。Dell 建议部署两台架顶 式 10 GbE 交换机以确保此解决方案的物理交换机和路径冗余。必须为交换机配置巨型帧,并将最大传输单元 (MTU) 帧大小设置为该交换机支持的最大 MTU, 通常是 9 KB。此外,还必须在交换机上启用接收流控制, 但 不启用数据发送流控制。

对于聚合配置,在部署仅包含两个服务器节点的小型配置时,仅用于节点间通信(例如心跳、CSV 重定向和 Hyper-V 实时迁移)的网络可能不需要交换机。对于双节点配置中的节点间通信,可以使用直接连接网络电缆 将两个服务器节点连接在一起。请参阅支持值表以验证适配器是否支持两节点之间的直接连接。但是,对于需 要交换机的大型配置,Dell 建议使用两台架顶式交换机来确保物理交换机和路径冗余。您必须为交换机配置巨 型帧,并将 MTU 帧大小设置为该交换机支持的最大 MTU, 通常是 9 KB。此外, 还必须在交换机上启用接收 流控制,但不启用数据发送流控制。

有关此解决方案的最新已验证 Dell 交换机列表的更多信息,请参阅位于 Dell.com/dsmsmanuals 的 *Dell Storage with Microsoft Storage Spaces Support Matrix*(Dell Storage with Microsoft Storage Spaces 支持 值表)。

# 存储

为获得最佳性能和冗余,将 SSD 均匀地分布在每个存储机柜上。

例如, 对于具有 4 个 DSMS 3060e 机柜和总共 48 个 SSD 的 4x4 配置, 每个存储机柜中有 12 个 SSD。

### 机架要求

在进行该解决方案的部署规划时,请按照表 1 和表 2 来估算机架中的物理空间要求。Dell 建议在部署该解决 方案时使用深度至少 1000 毫米的 48U 机架,以确保便于管理电缆。但是,如果解决方案包含 DSMS 3060e 存储机柜,则建议使用深度为1200 毫米的机架。

该解决方案的主要组件有四个:客户端服务器、交换机、服务器和存储机柜。虽然服务器和存储机柜的数量是 根据所订购的解决方案来确定的,但您可以自定义客户端服务器和交换机来满足应用要求。下表列出了每种解 决方案的机架空间要求。

#### 表. 1: SOFS 配置的机架空间要求

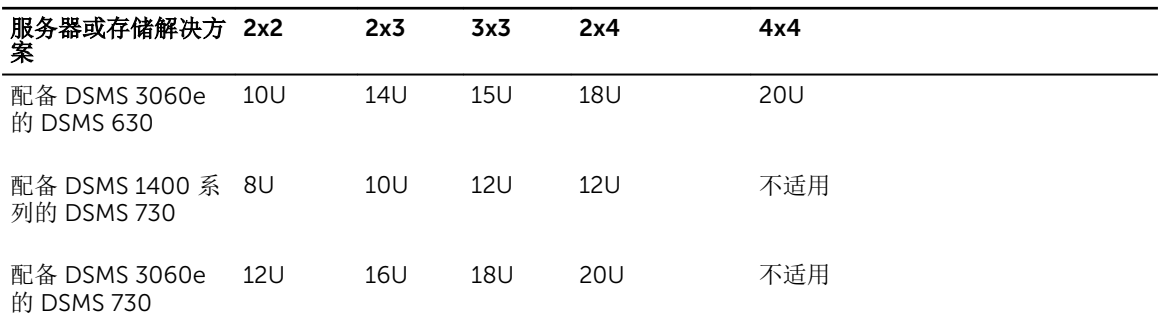

#### 表. 2: 聚合配置的机架空间要求

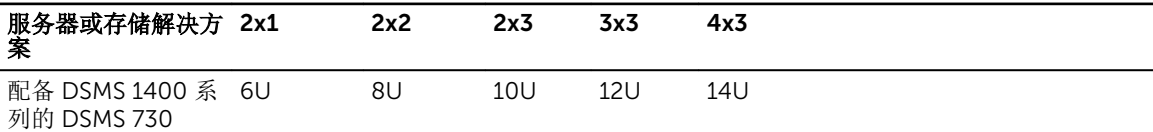

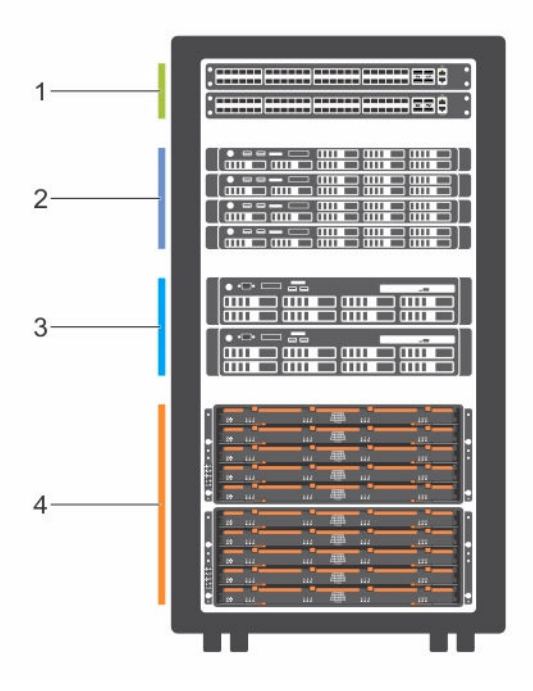

#### 图 2: SOFS 配置的机架空间使用情况示例

- 1. 两台交换机 Dell Networking S4810 (每台 1U)
- 3. 两个存储节点 DSMS 730 (每个 2U)
- 2. 四台 SMB 客户端服务器 DSMS 630(每台  $10)$
- 4. 两个存储机柜 DSMS 3060e(每个 4U)

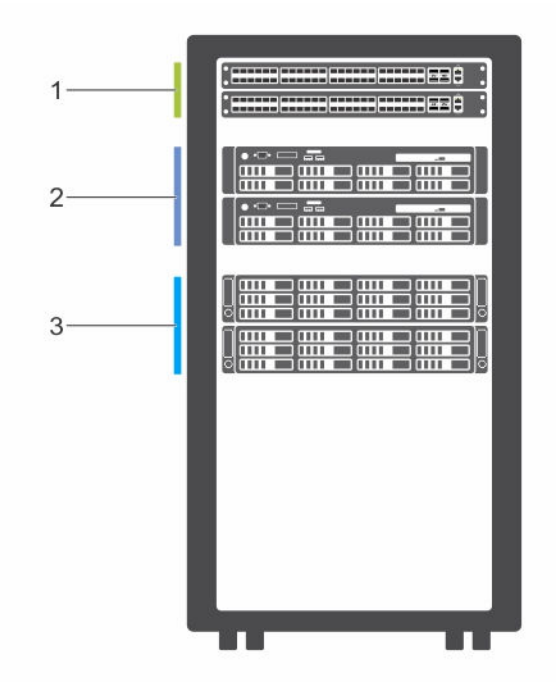

#### 图 3: 聚合配置的机架空间使用情况示例

- 1. 两台交换机 Dell Networking S4810(每台 1U)
- 2. 两台计算服务器 DSMS 730(每台 2U)
- 3. 两个存储机柜 DSMS 1400(每个 2U)

4

# <span id="page-9-0"></span>联网最佳实践

### IP 地址要求

Dell 建议为所有网络端口使用静态 IP 地址。为便于管理,可能需要为每个节点最多配置 7 个 IP 地址。

## SOFS 配置的子网要求

Dell 建议为横向扩展文件服务器配置使用 5 个不同的子网。两个高速存储网络用于外部 SMB 客户端通信(第 3 层可路由)。另外两个子网用于群集通信(不需要第 3 层路由)。第 5 个子网用于群集管理和 Active Directory 集成。该子网可利用现有网络基础结构。如果解决方案需要高可用性,则必须通过两个实际分离的 交换机路由每个冗余子网对。

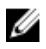

注: 在故障转移群集管理器内部, 确保只有 SMB 子网(下表中的子网 2 和 3)被设置为群集和客户端。必须 将服务器管理和内部通信子网设置为"仅群集"。 这样可避免将 1G 网络连接用于高速流量。

#### 表. 3: SOFS 配置 - 按端口子网概览

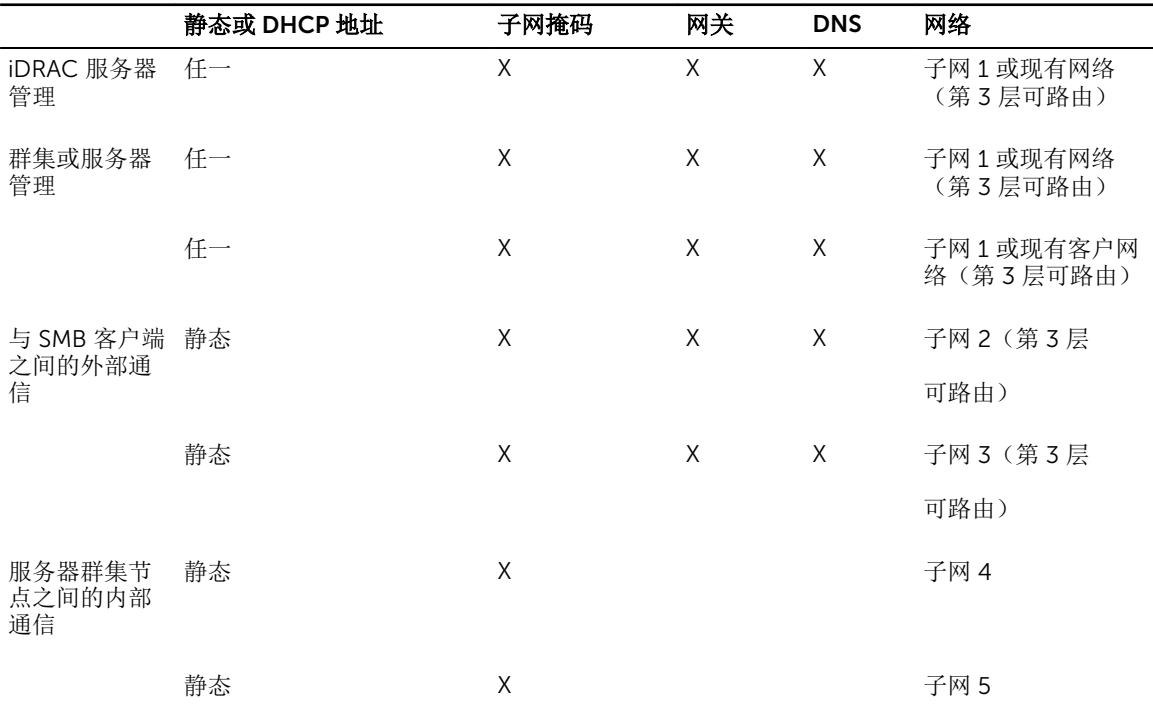

# <span id="page-10-0"></span>聚合配置的子网要求

聚合网络配置根据解决方案处理的工作负载而变化。不存在各种网络基础结构可以通用的单一解决方案。

下面提供了在规划部署时考虑的各种网络流量类型的列表。根据您的环境的网络速度和基础结构,可以将其中 许多网络合并到一个或多个物理网络接口卡 (NIC) 上。

#### 表. 4: 聚合的网络流量类型

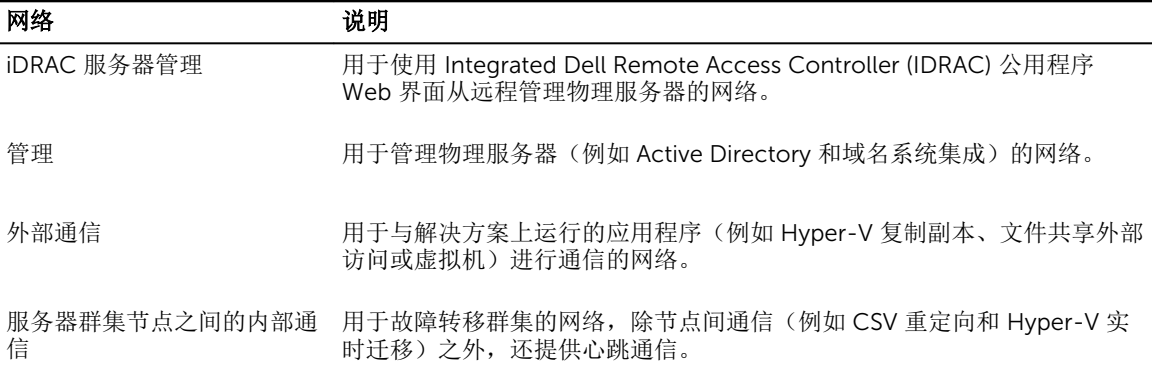

## 网络接口卡

为所有客户端和服务器上的 NIC 配置巨型帧,将 MTU 帧大小设置为 9 KB。此外,确保在所有 NIC 上启用流 控制。通常,支持流控制的 NIC 默认启用此功能。

要验证在每个 NIC 上是否启用了流控制:

- 1. 使用 Server Manager(服务器管理器)打开 Network Connections (网络连接)页面。或者, 在 Shell 命令行界面中输入 PowerShell 命令 <ncpa.cpl>。
- 2. 选择 NIC, 然后单击 Properties (属性)。
- 3. 在 Properties (属性)中,单击 Configure (配置)。在对话框中单击 Advanced (高级)选项卡。在 Property(属性)下单击 Flow Control (流控制), 然后从 Value (值) 下拉菜单中选择合适的属性。

此外,最佳做法是在 Windows Server 故障转移群集管理器中根据网络功能,使用 Manage(管理)、 External (外部)或 Cluster(群集)等名称重命名所有网络。

# 远程直接内存访问

远程直接内存访问 (RDMA) 通过在服务器之间执行直接内存传输,可大幅提高吞吐量和降低延迟。

对于横向扩展文件服务器配置,SMB 直通是 Windows Server 2012 R2 的一项功能,支持在 SMB 客户端和服 务器之间使用 RDMA。SMB 直通需要支持 RDMA 协议的网络适配器。此外,存储节点和 SMB 客户端都必须 安装 RDMA 适配器才能使用 SMB 直通。有关支持的 RDMA 适配器列表的更多信息,请参阅位于 Dell.com/ dsmsmanuals 的 *Dell Storage with Microsoft Storage Spaces Support Matrix*(Dell Storage with Microsoft Storage Spaces 支持值表)。

为所有 SMB 客户端和服务器上的 RDMA 适配器配置巨型帧,将 MTU 帧大小设置为 9 KB。此外,验证在所有 NIC 上已启用流控制。

此外,向解决方案添加受支持的 RDMA 适配器时,需要在 Windows Server 2012 R2 中执行数个步骤以确保 启用了 SMB 直通、刷新了现有 SMB 连接以及配置了 SMB 路由(如果适配器支持)。有关配置 RDMA 适配器 的更多信息,请参阅位于 Dell.com/dsmsmanuals 的 *Dell Storage with Microsoft Storage Spaces Deployment Guide*(Dell Storage with Microsoft Storage Spaces 部署指南)。

对于聚合配置,在具有繁重 I/O 配置文件(如 CSV 重定向和 Hyper-V 实时迁移)的服务器群集节点之间的内 部通信通常使用 RDMA。RDMA 适配器不应组合或添加到 Hyper-V 虚拟交换机,否则它们将失去 RDMA 功 能。为所有服务器上的 RDMA 适配器配置巨型帧,将 MTU 帧大小设置为 9 KB。此外,确保在所有 NIC 上启 用流控制。

# <span id="page-12-0"></span>Windows Server 2012 R2 最佳实践

### Windows Server 2012 R2 版本

DSMS 解决方案支持两种 Windows Server 版本: Windows Server 2012 R2 Standard Edition 和 Windows Server 2012 R2 Datacenter Edition。对于 DSMS 解决方案而言,这两种版本之间的主要区别在于虚拟机中的 来宾操作系统的许可。Standard Edition 允许在主机以及最多两个虚拟机上安装 2012 R2。Datacenter Edition 允许在主机以及不限数量的虚拟机上安装 2012 R2。

对于横向扩展文件服务器配置, 虚拟机不安装在存储节点上;因此, 建议使用 Windows Server 2012 R2 Standard Edition。

对于聚合配置,根据解决方案是否将运行虚拟机来确定选择哪种操作系统版本。如果要运行虚拟机,在服务器 上安装 Datacenter Edition 通常能产生最大价值,因为它允许您安装不限数量的运行 2012 R2 的虚拟机。但 是,如果不想在解决方案中运行虚拟机,并且将运行其他应用程序或工作负载,则 Standard Edition 可能更具 成本效益。

## MPIO 配置

通过在每台服务器上配置多路径 I/O (MPIO), Windows Server 便可以在发生故障的情况下使用硬盘驱动器的 备用路径并提供负载平衡。在正确布线且使用双端口 SAS 物理磁盘驱动器的情况下,每台服务器与每个物理 磁盘驱动器之间有两条物理路径。

△ 注: 必须先完成以下步骤, 然后再将磁盘添加到池中。

针对该解决方案,建议的全局 MPIO 负载平衡策略是"仅最少块数" (LB)。

在每台服务器上运行以下 PowerShell 命令,启用 LB:

Set-MSDSMGlobalDefaultLoadBalancePolicy -Policy LB

此命令可将全局值设置为 LB。添加到解决方案的任何新驱动器将被自动配置为 LB。Dell 建议使用在大多数应 用程序中对 SSD 和 HDD 均使用"最少块数"以达到最佳性能。

要为不同的驱动器组配置不同的负载平衡策略,请使用以下代码。Dell 通过使用驱动器型号标识符可以进行更 快速地更改。如果您在混用 HDD 和 SSD 型号,可能需要手动更改。

运行以下命令,获取目标硬件标识符值:

mpclaim -e

运行以下命令,设置指定硬件标识符的 MPIO 策略: mpclaim -l -t "Target H/W Identifier" Policy Number <span id="page-13-0"></span>策略号选项:

- 0 = 清除策略
- 1 = 仅故障转移
- $2 =$  循环
- 6 = 最少块数

您必须为 HDD 和 SSD 运行该过程。尽管还有其他可用的策略号选项,但 Dell 仅支持以上选项。

如果已创建池,必须手动获取驱动器硬件标识符,并设置其策略。

## SOFS 配置的 SMB 注意事项

Dell 要求在服务器上运行 Microsoft Windows Server 2012 R2。Dell 建议在所有 SMB 客户端上运行 Microsoft Windows Server 2012 R2。虽然可以为 SMB 客户端使用 Microsoft Windows Server 2012, 但 Dell 建议使用 R2 版本, 以确保 SMB 客户端可以使用 Microsoft Windows Server 2012 R2 中引入的新 SMB 功能。

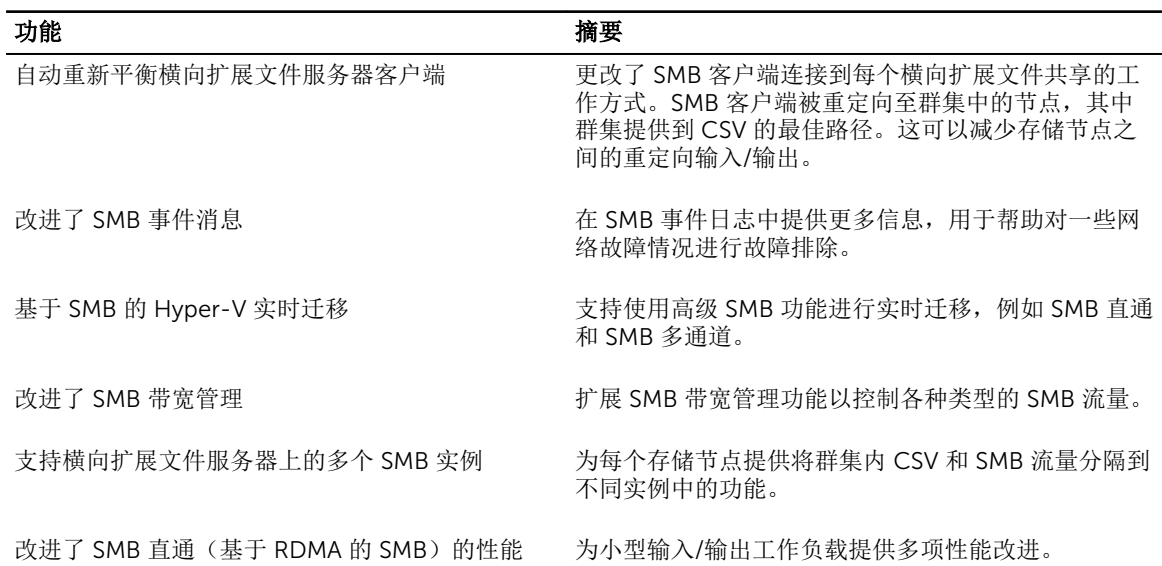

#### 表. 5: Windows Server 2012 R2 中的新增和更新 SMB 功能

# UNMAP 命令

Windows Server 2012 R2 定期向 SSD 发送 UNMAP 命令以优化 SSD 存储磁盘空间。但是, SAS SSD 通常自 动优化,无需操作系统提示。Dell 建议禁止操作系统发送 UNMAP,因为在处理这些命令时会导致延迟增加。

运行以下 PowerShell 命令以禁用 UNMAP。

Fsutil behavior set disabledeletenotify 1

# <span id="page-14-0"></span>配置 Windows Server 更新

Dell 建议在 Windows 更新或 Windows Server 更新服务 (WSUS) 中启用自动更新以确保您收到最新更新,这 些更新可能会影响本解决方案中的大量功能。

有关所需更新和相关知识库文章的更多信息,请参阅位于 Dell.com/dsmsmanuals 的 *Dell Storage with Microsoft Storage Spaces Support Matrix*(Dell Storage with Microsoft Storage Spaces 支持值表)。

# <span id="page-15-0"></span>Microsoft Storage Spaces 最佳实践

## 存储池

在设置池时,对于多机柜配置,通过使用多个池(而不是将池分配给一个机柜)来确保物理磁盘均匀地分布在 所有机柜中。

例如,如果有两个 DSMS 1420 机柜,每个机柜中有 20 个 HDD 和 4 个 SSD,该池中可以用于配置的 HDD 有 40 个, SSD 有 8 个。在本例中, 您至少需要使用两个池。池 1 用于容纳来自第一个 DSMS 1420 的 2 个 SSD 和 10 个 HDD,以及来自第二个 DSMS 1420 的 2 个 SSD 和 10 个 HDD。池 2 用于容纳其余磁盘。

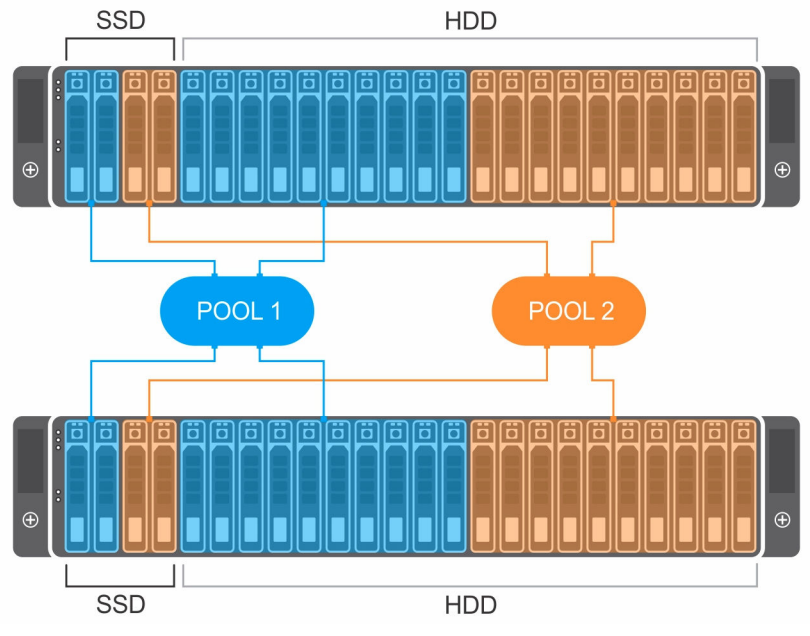

图 4: 各池中的物理磁盘分布

## 配置存储池用于重建

Microsoft Storage Spaces 使用可用磁盘空间自动重建虚拟磁盘,并且不需要分配热备用。如果某个物理磁盘 发生故障,则无需用户干预即可从可用存储磁盘空间重新生成发生故障的物理磁盘。检测到磁盘故障后立即开 始重建,从而限制在虚拟磁盘以降级状态运行期间其他物理磁盘发生故障的风险。Dell 建议启用自动重建。

<span id="page-16-0"></span>运行以下 PowerShell 命令以启用自动重建(针对每个池进行配置)。

Set-StoragePool –FriendlyName <poolName> -RetireMissingPhysicalDisks Always

名: 注: 在执行维护操作之前, 以及在存储池配置为自动重建的情况下, 在关闭存储机柜之前, 必须将所有受 影响存储池的 RetireMissingPhysicalDisks 属性更改为 Never。通过更改属性,当关闭存储机柜 进行维护导致与驱动器之间的网络通信变得不可用时,可避免虚拟磁盘立即启动重建。在维护操作完成 后,请务必将 RetireMissingPhysicalDisks 改回原始值。

当某个存储池配置为自动重建时,在每个池中保持充足的可用磁盘空间非常重要,这样在物理磁盘出现故障时 虚拟磁盘才会自动重建。所需的空间为一个完整的驱动器另加 8 GB 空间(用于存储空间开销) 乘以出现故障 的磁盘个数。HDD 层和 SSD 层都适用这条公式。这里给出了调整层的大小的公式。

在没有机柜感知的情况下,计算自动重建时每个存储层和每个池要预留的可用空间大小的公式为:

- HDD 层中每个池所需的可用容量 = (HDD 磁盘容量 TiB + 0.0078125 TiB) \* (要恢复的磁盘故障数)
- SSD 层中每个池所需的可用容量 = (SSD 磁盘容量 TiB + 0.0078125 TiB) \* (要恢复的磁盘故障数)

在有机柜感知的情况下,计算自动重建时每个存储层和每个池要预留的可用空间大小的公式为:

- HDD 层中每个池所需的可用空间 = (要恢复的磁盘故障数) \* (磁盘容量 TiB + 0.0078125) \* (机柜数) / (机柜 数 — 数据副本数 + 1)
- SSD 层中每个池所需的可用空间 = (要恢复的磁盘故障数) \* (磁盘容量 TiB + 0.0078125) \* (机柜数) / (机柜 数 — 数据副本数 + 1)

存在两种重建方法:并行和串行。在并行重建过程中,从池中的多个物理磁盘获取重建所需数据。并行重建的 速度很快,并且可减少虚拟磁盘处于降级状态的时间。但是,在重建期间,多个物理磁盘提供修复数据会对存 储 I/O 性能产生一些影响。串行重建每次仅从池中的一个物理磁盘获取修复数据。这意味着在重建期间对存储 I/O 性能产生的影响较小。但是,重建过程花费的时间更长。

Dell 建议使用并行重建,因为它为确保所有虚拟磁盘恢复完全弹性提供了最快的方法。要优化虚拟磁盘修复, 需要在所有存储和计算节点上安装 Microsoft 2014 年 11 月知识库累积更新 (KB3000850)。此外,还必须执 行以下 URL 中列出的任务:

#### https://technet.microsoft.com/en-us/library/dn858079.aspx

运行以下 PowerShell 命令之一以配置重建方法(针对每个池进行配置)。

Set-StoragePool –FriendlyName <poolName> –RepairPolicy Parallel

Set-StoragePool –FriendlyName <poolName> –RepairPolicy Sequential

### 虚拟磁盘 (Microsoft Storage Spaces)

配置虚拟磁盘时,提供了选择各种弹性类型的选项:简单、双向镜像、三向镜像、单奇偶校验或双奇偶校验。

Dell 建议使用双向或三向镜像虚拟磁盘。镜像虚拟磁盘经过优化,可以为 Hyper-V 工作负载提供最佳性能和 弹性。

奇偶校验虚拟磁盘面向顺序工作负载,例如备份和存档。请勿为随机工作负载使用奇偶校验虚拟磁盘,否则会 影响性能。不建议采用简单虚拟磁盘,因为它们不提供弹性。

#### 表. 6: 池的容错能力和效率

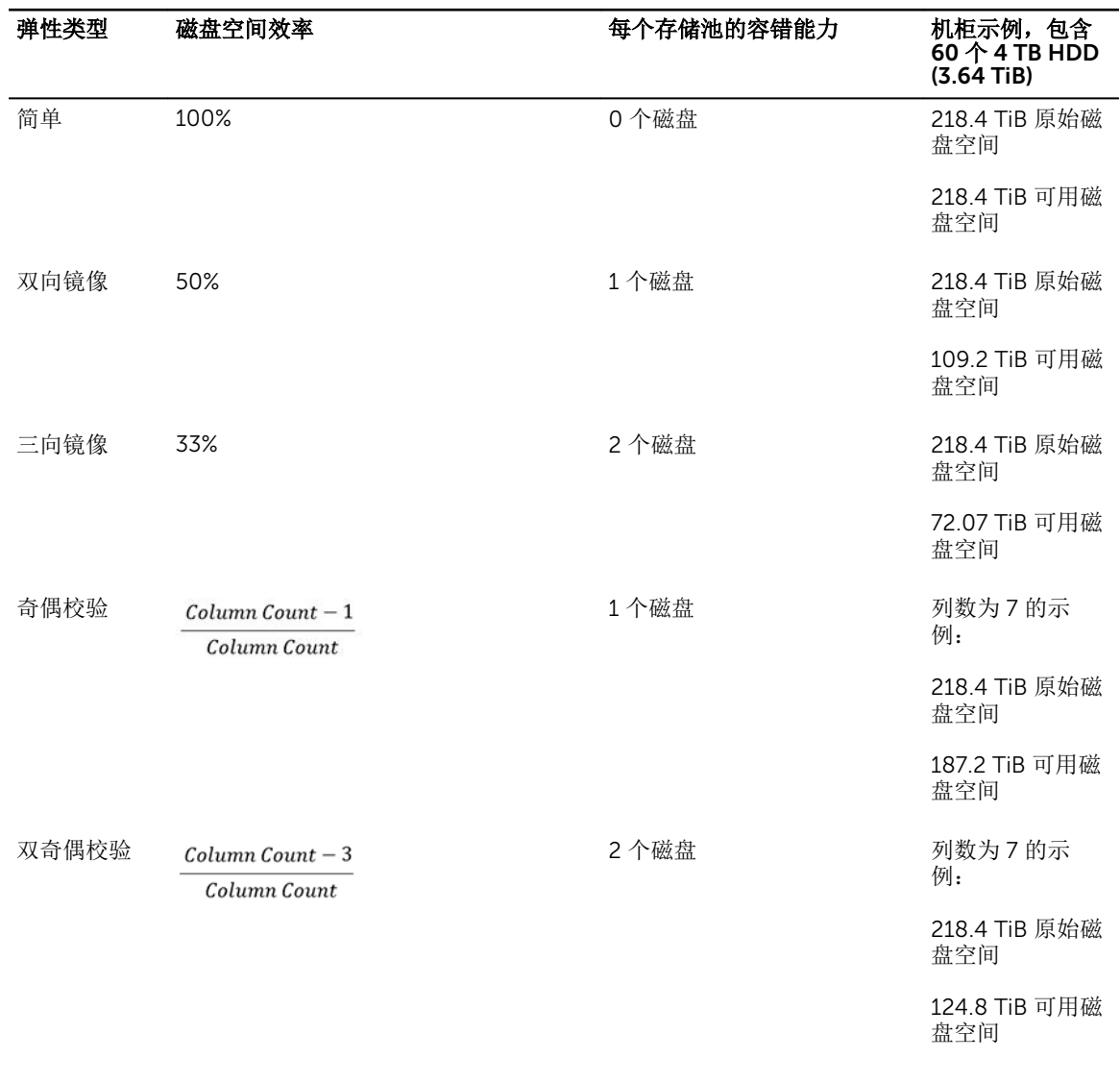

名注: 不支持创建精简配置的虚拟磁盘。

固定配置允许使用存储层和故障转移群集,而这两者均不受精简配置支持。

存储空间大小取决于您拥有的磁盘和池的数量。将虚拟磁盘均匀地分布在所有池中,并将其均匀地分配至群集 中的节点,以实现负载平衡和弹性。

可以运行 New-VirtualDisk Powershell 命令以了解更多高级虚拟磁盘创建选项。

<span id="page-18-0"></span>例如,在存储池 MyPool1 中创建了名为 exampleVD1 的新虚拟磁盘。此虚拟磁盘采用三向镜像,因此 ResiliencySettingName 属性设置为 Mirror,而 PhysicalDiskRedundancy 属性设置为 2。由于使 用了存储层,因此在创建虚拟磁盘时指定了层的磁盘空间大小。

New-VirtualDisk -FriendlyName "exampleVD1" -StoragePoolFriendlyName "MyPool1" -ProvisioningType Fixed -ResiliencySettingName Mirror - PhysicalDiskRedundancy 2 - StorageTiers \$ssd tier, \$hdd tier - StorageTierSizes 400GB, 40TB

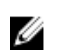

注: Dell 建议创建不超过 10 TB 的存储空间。有关更多信息,请参阅位于 Dell.com/dsmsmanuals 的 *Dell Storage with Microsoft Storage Spaces Support Matrix*(Dell Storage with Microsoft Storage Spaces 支持值表)。

## 列数

列数表示 Microsoft Storage Spaces 对数据分条时跨越的物理磁盘数目。列数直接关系到性能,因为增加列数 允许在更多物理磁盘上分条,并且在读取和写入操作中可以并行访问更多物理磁盘。

只能在使用 PowerShell 创建虚拟磁盘时配置列数。使用图形用户界面 (GUI) 不能设置列数。在 GUI 中创建虚 拟磁盘会选择默认列数,对于您的解决方案可能不是最佳设置。创建虚拟磁盘后,无法更改列数。对于使用存 储层的虚拟磁盘, SSD 层与 HDD 层的列数必须相同。

运行以下 PowerShell 命令以创建具有指定列数的虚拟磁盘。

```
New-VirtualDisk -FriendlyName <vdName> -StoragePoolFriendlyName <poolName> 
-ProvisioningType Fixed -ResiliencySettingName <Simple| Mirror| Parity> 
-PhysicalDiskRedundancy <1|2> -NumberOfColumns <#ofColumns> 
-StorageTiers<ssdTierObject, hddTierObject> -StorageTierSizes <ssdTierSize , 
hddTierSize>
```
例如,在存储池 MyPool1 中创建名为 exampleVD2 的新虚拟磁盘。此虚拟磁盘是双向镜像。此虚拟磁盘的列 数是 6, 因此 NumberOfColumns 属性设置为 6。

```
New-VirtualDisk -FriendlyName "exampleVD2" -StoragePoolFriendlyName 
"MyPool1"
```
-ProvisioningType Fixed -ResiliencySettingName Mirror -PhysicalDiskRedundancy 1 –NumberOfColumns 6 –StorageTiers \$ssd\_tier, \$hdd\_tier –StorageTierSizes 100GB,15TB

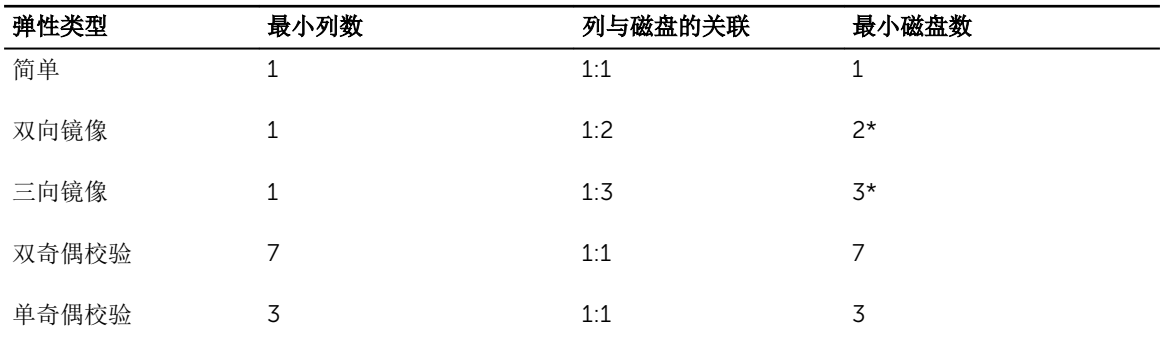

#### 表. 7: 列数要求

△ 注: \*该最小值不考虑出现磁盘故障时的任何开销。

调整虚拟磁盘的列数时,请考虑以下事项。

虚拟磁盘是否将配 置为自动重建? 当某个虚拟磁盘发生故障并且启用了自动重建时,虚拟磁盘会尝试使用池中的现有空闲 磁盘空间修复降级的虚拟磁盘。但是,要实现自动重建,虚拟磁盘不能仅具有空闲磁盘 空间,还必须拥有足够的空闲磁盘来还原预期的弹性级别,同时保持原始列数。

> 在考虑这种必要性时,必须先从池中的可用数量中减去修复磁盘数量,然后再计算列 数。对于下面所列的等式,Dell 建议将此数设置为 1 或 2, 以保持最佳列数。如果您不 打算为虚拟磁盘启用自动重建,则不必减去该数量。

是否为虚拟磁盘启 用了机柜感知? 如果启用了机柜感知,数据副本将分布在多个机柜上,以容许单个机柜彻底发生故障, 同时保持对数据的访问。在剩余机柜中必须具有足够的空闲磁盘来重建虚拟磁盘,并同 时保持原始列数。

注: 列数等式的计算结果应向下舍入到最近的整数。此外,列数为零或小于零的所有结果都表示池的 SSD Ø 配置无效。应向池中添加更多 SSD,以获得有效的列数。

#### 对于镜像的虚拟磁盘:

未启用机柜感知

# of SSDs in the pool - # of Automatic Repair Disks  $Column$   $Count =$ # of Data Copies

启用了机柜感知

Column Count =  $\frac{\text{\# of SSDs in the pool}}{\text{\# Number of Enclosures}} - \text{\# of Automatic Repair Disks}$ 

■ 注: 双向镜像空间的数据副本数为 2, 三向镜像空间的数据副本数为 3。

#### 对于双奇偶校验虚拟磁盘:

未启用机柜感知

Column Count =  $(\# of \; disks - 2)$ 

启用了机柜感知

Column Count =  $(2 * Number of Enclosures) - 1$ 

<span id="page-20-0"></span>例如,如果有三个 DSMS 3060e 存储机柜,每个存储机柜有 12 个 SSD 和 48 个 HDD,并且打算创建两个存 储池:MyPool1 和 MyPool2。下面列出了在不同情况中计算虚拟磁盘列数的方法。

#### 表. 8: 未启用机柜感知的双向镜像示例

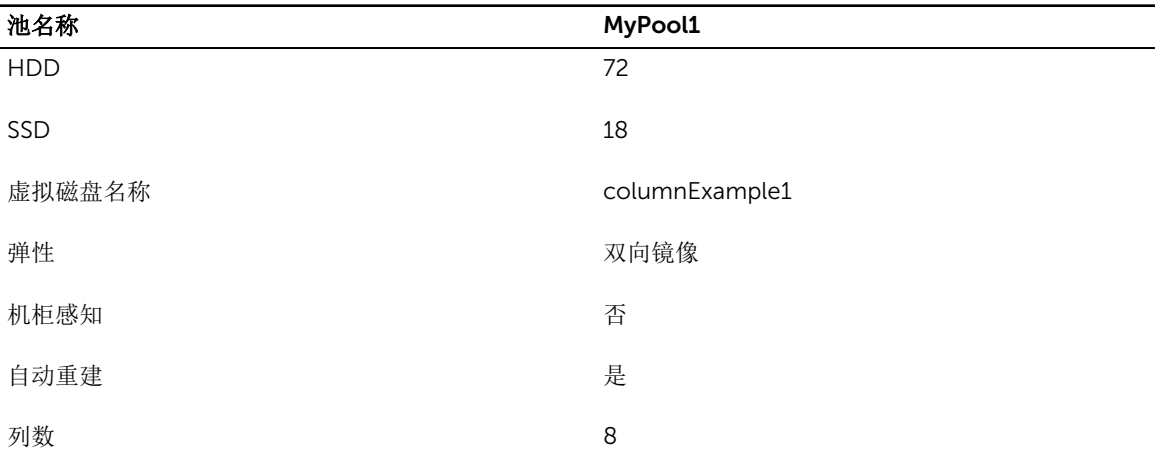

#### 表. 9: 启用机柜感知的三向镜像示例

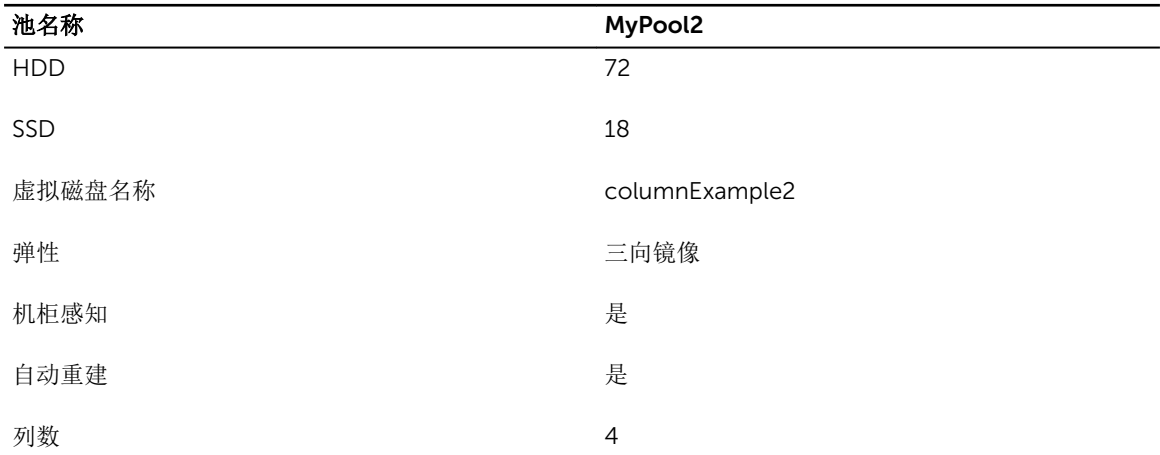

# 交错大小

Microsoft Storage Spaces 通过跨多个物理磁盘分拆数据来优化性能。带区大小(交错大小)默认设置为 256 KB。这表示 Microsoft Storage Spaces 在每个磁盘的每个带区上存储 256 KB 数据。只有在使用 PowerShell 创建新虚拟磁盘时可以配置带区大小。

为最大限度地提升性能,请确保交错大小与工作负载的最常见 I/O 大小相同。超过交错大小的 I/O 数据将拆分 到多个带区,导致一次写入操作变成多次写入操作,从而降低性能。交错大小的单位是字节。

运行以下 PowerShell 命令以创建具有指定交错大小的虚拟磁盘。

New-VirtualDisk -FriendlyName <vdName> -StoragePoolFriendlyName <poolName> - ProvisioningType Fixed -ResiliencySettingName <Simple| Mirror| Parity> -

<span id="page-21-0"></span>PhysicalDiskRedundancy <1|2> -NumberOfColumns <#ofColumns> –Interleave <#ofBytes> -StorageTiers <ssdTierObject, hddTierObject> -StorageTierSizes <ssdTierSize , hddTierSize>

例如,在存储池 MyPool1 中创建名为 exampleVD3 的新虚拟磁盘。此虚拟磁盘是双向镜像。工作负载的最常 见 I/O 大小是 64 KB。对于此虚拟磁盘,Interleave 属性设置为 65536(64 KiB 转换为字节数)。

New-VirtualDisk -FriendlyName "exampleVD3" -StoragePoolFriendlyName "MyPool1" -ProvisioningType Fixed -ResiliencySettingName Mirror - PhysicalDiskRedundancy 1 -NumberOfColumns 4 - Interleave 65536 - StorageTiers \$ssd\_tier, \$hdd\_tier -StorageTierSizes 50GB, 8TB

# 逻辑扇区大小

旧版硬盘驱动器的物理扇区大小为 512B, 新版硬盘驱动器的物理扇区大小为 4 KB, 逻辑扇区大小为 512B (512e 驱动器)或 4 KB (4Kn 驱动器)。如果日后在安装有 4Kn 驱动器的存储池中添加或更换磁盘, Dell 建议您将存储池的默认逻辑扇区大小设置为 4 KB 。您不能向逻辑扇区大小为 512B 的存储池中添加 4Kn 驱动 器。

要确定当前物理磁盘的扇区大小,请运行以下 PowerShell 命令。

Get-PhysicalDisk | Sort-Object SlotNumber | Select-Object SlotNumber, FriendlyName, Manufacturer, Model, PhysicalSectorSize, LogicalSectorSize | Format-Table

要创建逻辑扇区大小为 4 KB 的存储池,请使用命令 New-StoragePool 和参数"-LogicalSectorSizeDefault  $AKR"$ 

## 存储层

存储层支持在一个池中混合使用 HDD 和 SSD, 通过使用速度更快的 SSD 缓存访问最频繁的数据,最大限度 地提高 IOPS 和吞吐量。Microsoft Storage Spaces 持续分析数据使用模式,并将使用最频繁的数据从 HDD 层移至 SSD 层以加快访问速度。

**公注:** 存储层仅支持镜像或简单空间。

Microsoft Storage Spaces 基于数据的使用频率创建一个热图。每天自动运行一次优化过程,将访问最频繁的 数据(热数据)移至 SSD 层,并将访问不频繁的数据(冷数据)移至 HDD 层。

由于 SSD 层中的数据每天仅更新一次(默认情况下), 如果需要, 您可以通过运行以下 PowerShell 命令手动 优化数据。

defrag.exe /C /H /K /G

您必须在群集中的所有节点上运行此命令,因为它仅优化运行该命令的节点所拥有的虚拟磁盘。

在验证解决方案的性能时,连续数天执行基准测试以使 SSD 层可以针对您的工作负载进行优化,此外,也可 以手动优化 SSD 层。使用以上命令手动优化存储层数据会生成存储层优化报告。存储层优化报告提供有关存 储层的数据,可用于确定优化性能的方法。

您可能需要将经常使用的文件永久放置在 SSD 层上的功能。例如,某个经常访问的 VHDX 文件要求低延迟和 高吞吐量。您可以通过将文件固定至 SSD 层来实现此功能。

运行命令之前请考虑以下事项:

- 必须从存储该文件的 CSV 所属的节点运行该命令。
- 必须使用节点上的 CSV 的本地路径。

即使在固定文件后,该文件在下一次优化(或者您手动优化)之前也不会移至 SSD 层。

Dell 建议您应适度地使用固定,因为存储层的主要目标是允许热图处理优化层。

运行以下 Powershell 命令以将文件固定至 SSD 层。

Set-FileStorageTier –FilePath <localFilePath> -DesiredStorageTierFriendlyName<ssdTierName>

运行以下 Powershell 命令以从 SSD 层取消文件固定。

Set-FileStorageTier –FilePath <localFilePath>

运行以下 Powershell 命令以查看当前固定的所有文件。

Get-FileStorageTier –VolumePath <csvVolumePath>

例如,固定名为 myVHDX 的 VHDX 文件,该文件位于标记为 Volume3 的 CSV 上的 exampleShare 上。存储 层名为 MyPool1\_SSD。

Set-FileStorageTier –FilePath "C:\ClusterStorage\Volume3\Shares\exampleShare \myVHDX.vhdx" –DesiredStorageTierFriendlyName "MyPool1\_SSD"

存储层是针对每个存储池配置的,并且建议为每个存储池创建一个 SSD 层和一个 HDD 层。

在存储池中开始创建虚拟磁盘时,可以根据下列等式规划容量。这些等式的值有助于了解容量规划的上限,以 便针对自动重建创建虚拟磁盘并确定每个虚拟磁盘的大小时,能够始终留出足够的 HDD 和 SDD 原始磁盘可 用空间。这些等式的作用不是引导您确定单个虚拟磁盘层的大小。如果您没有使用自动重建,并且只计划执行 手动重建,则不必在下列等式中减去自动重建的容量。

每个池的原始 *SSD* 可用容量*=(*池中的 *SSD* 数*\*SSD* 容量*)-(SSD* 容量*+*用于自动重建空间的 *8 GB)\*(*要恢复的磁 盘故障数*)*

每个池的原始 *HDD* 可用容量*=(*池中的 *HDD* 数*\*HDD* 容量*)-(HDD* 容量*+*用于自动重建空间的 *8 GB)\*(*要恢复 的磁盘故障数*)*

根据您要创建的存储空间的类型,层大小是由弹性系数修正的原始值。例如,简单空间的弹性系数为 1, 双向 镜像为 1/2,三向镜像为 1/3。

每个池的 *SSD* 层*=*每个池的原始 *SSD* 可用容量

每个池的 *HDD* 层*=*每个池的原始 *HDD* 可用容量

SSD Tier per Pool *SSD Tier per VD* =  $\frac{SSD$  Tier per Pool<br>Number of Virtual Disks

# HDD Tier per  $VD = \frac{HDD$  Tier per Pool<br>Number of Virtual Disks

例如,创建了包含 48 个 4 TB 磁盘和 12 个 800 GB 磁盘的池 tierPool1。该池中仅存在两个虚拟磁盘,即采 用双向镜像的 2wayVD1 和采用三向镜像的 3wayVD2。

2wayVD1 HDD 层的大小为 42.7 TiB, 该层使用 85.5 TiB 的 HDD 层, 因为双向镜像的弹性开销是 50%。 2wayVD1 SSD 层的大小为 2 TiB, 由于同样的弹性开销,该层使用 4 TiB 的 SSD 层。

3wayVD2 HDD 层的大小为 27.9 TiB, 该层使用 55.8 TiB 的 HDD 层, 因为三向镜像的弹性开销是 66%。SSD 层的大小为 1.2 TiB, 鉴于弹性开销, 该层使用 2.4 TiB 的 SSD 层。

创建这两个虚拟磁盘后,HDD 层中剩余 33.42 TiB 的磁盘空间, SSD 层中剩余 2.3 TiB 的磁盘空间。

#### 表. 10: 池和虚拟磁盘的存储层所使用的磁盘空间值示例

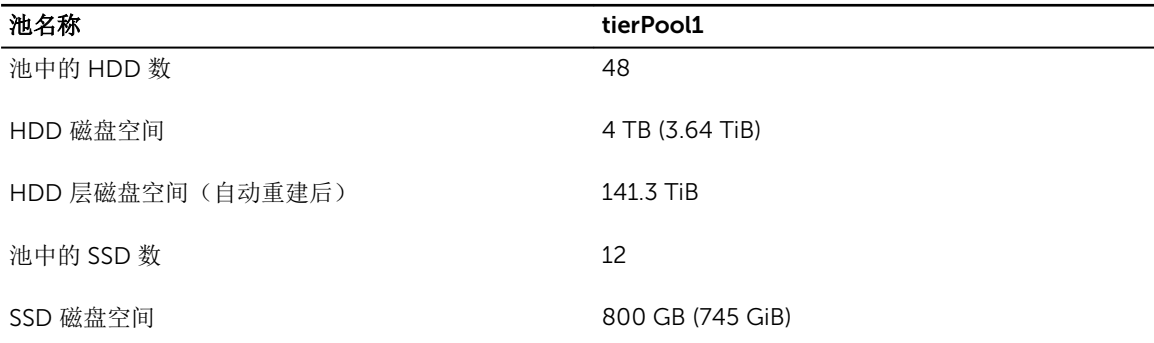

#### 表. 11: 池和虚拟磁盘的存储层所使用的磁盘空间值示例

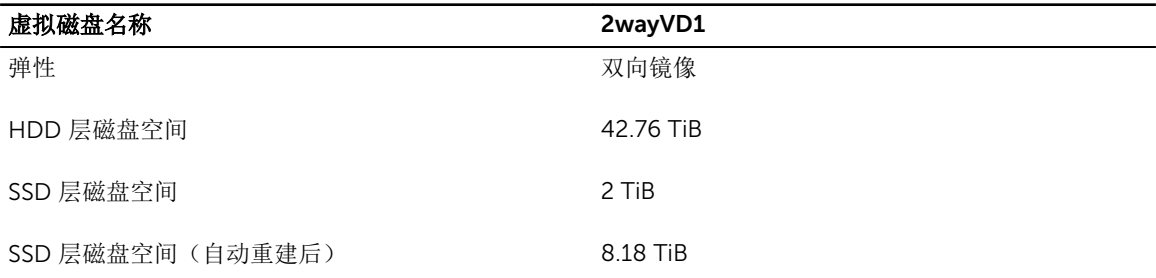

#### 表. 12: 池和虚拟磁盘的存储层所使用的磁盘空间值示例

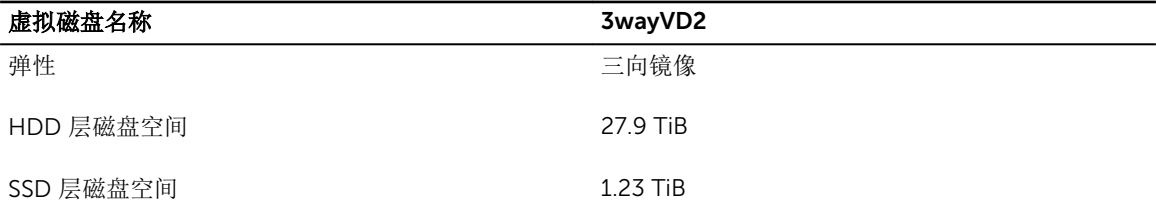

<span id="page-24-0"></span>在创建新 SSD 和 HDD 存储层时运行以下 PowerShell 命令(针对每个池进行配置)。

New-StorageTier -StoragePoolFriendlyName <poolName> -FriendlyName <ssdTierName> -MediaType SSD

New-StorageTier -StoragePoolFriendlyName <poolName> -FriendlyName <hddTierName> -MediaType HDD

例如:

```
New-StorageTier -StoragePoolFriendlyName "tierPool1"
-FriendlyName "tierPool1_SSD" -MediaType SSDNew-StorageTier
-StoragePoolFriendlyName "tierPool1" -FriendlyName "tierPool1_HDD" -
MediaType HDD
```
在创建虚拟磁盘时确定每个虚拟磁盘的存储层大小。您可以在 GUI 中创建虚拟磁盘时或使用 PowerShell 确定 SSD 和 HDD 层的大小。

运行以下 PowerShell 命令以使用现有存储层创建虚拟磁盘。

New-VirtualDisk -FriendlyName <vdName> -StoragePoolFriendlyName <poolName> -ProvisioningType Fixed -ResiliencySettingName <Simple| Mirror| Parity> -PhysicalDiskRedundancy <1|2> -StorageTiers <ssdTierObject, hddTierObject> -StorageTierSizes <ssdTierSize , hddTierSize>

例如,在存储池 tierPool1 中创建名为 2wayVD1 的新虚拟磁盘。此虚拟磁盘配置为双向镜像。在前面的示例 中创建了此池的 SSD 和 HDD 层。由于 StorageTiers 属性要求对象作为其输入, Get-StorageTier PowerShell 命令的输出被分配给 \$ssd\_tier 和 \$hdd\_tier 变量,然后在创建虚拟磁盘时使用这些变量。 StorageTierSizes 属性设置为虚拟磁盘使用其层磁盘空间的每个层的大小。

\$ssd\_tier = Get-StorageTier -FriendlyName tierPool1\_SSD

\$hdd\_tier = Get-StorageTier -FriendlyName tierPool1\_HDD

New-VirtualDisk -FriendlyName "2wayVD1" -StoragePoolFriendlyName "tierPool1" -ProvisioningType Fixed -ResiliencySettingName Mirror -PhysicalDiskRedundancy 1 –StorageTiers \$ssd\_tier, \$hdd\_tier –StorageTierSizes 2TB, 42.7TB

### 机柜感知

机柜感知通过确保将数据副本分布在可用机柜中,为整个机柜故障提供容错,从而在损失整个机柜时仍然允许 访问数据。机柜感知需要至少三个存储机柜。

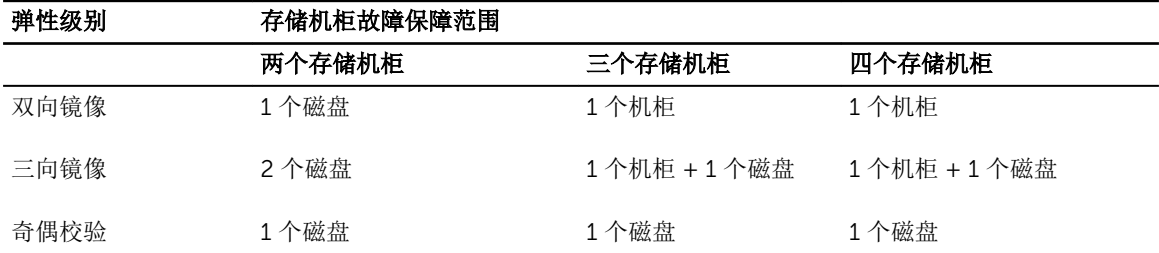

#### 表. 13: 提供故障保障的机柜配置

<span id="page-25-0"></span>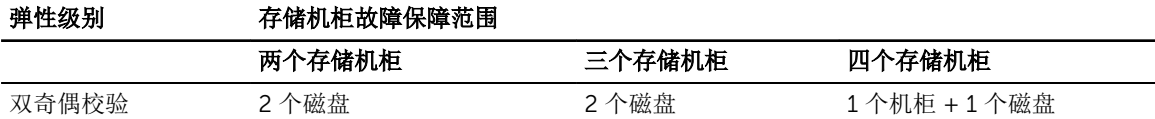

在您创建虚拟磁盘时配置机柜感知。

运行以下 PowerShell 命令以启用机柜感知。

New-VirtualDisk -FriendlyName <vdName> -StoragePoolFriendlyName <poolName> - IsEnclosureAware <\$true|\$false> -ProvisioningType Fixed - ResiliencySettingName<Simple| Mirror| Parity> -PhysicalDiskRedundancy <1|2> - StorageTiers<ssdTierObject, hddTierObject> -StorageTierSizes <ssdTierSize , hddTierSize>

例如,在存储池 MyPool1 中创建名为 exampleVD3 的新虚拟磁盘。此虚拟磁盘使用机柜感知,因此 IsEnclosureAware 属性设置为 \$true。

New-VirtualDisk -FriendlyName exampleVD3 -StoragePoolFriendlyName MyPool1 - IsEnclosureAware \$true -ProvisioningType Fixed -ResiliencySettingName Mirror - PhysicalDiskRedundancy 1 -StorageTiers \$ssd tier, \$hdd tier -StorageTierSizes20GB, 10TB

### 回写式高速缓存

配置回写式高速缓存 (WBC) 使 Microsoft Storage Spaces 可以使用 SSD 的部分可用磁盘空间为传入的写入命 令提供低延迟高速缓存。所有传入的写入请求都会在 SSD 上进行缓存,而主机立即收到写入完成状态。如果 没有回写式高速缓存,物理磁盘将在直写模式下运行。在这种模式下,传入的写入请求发往较慢的传统 HDD,然后再返回完成响应。使用 WBC 可以为几乎所有工作负载带来显著的性能提升。

要使用 WBC, 必须在存储池中配备 SSD。WBC 的默认磁盘空间是 1 GB, 并且在创建虚拟磁盘时可以更改。 Dell 建议使用默认 WBC 磁盘空间。

每当您创建虚拟磁盘时,只要 SSD 层磁盘空间大于默认值或指定的 WBC 磁盘空间,并且存储池中具有为弹 性设置启用 WBC 所需的最小 SSD 数目, 就会自动为虚拟磁盘启用 WBC。

#### 表. 14: WBC 弹性设置

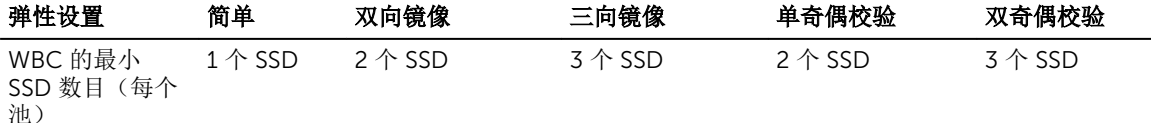

### 日志磁盘

在使用具有奇偶校验弹性的虚拟磁盘时,为池中的 SSD 分配专用日志磁盘以改进串行写入性能。如果不分配 专用日志磁盘,则日志磁盘与奇偶校验虚拟磁盘位于相同的物理磁盘上,这会增加寻道时间,并减少奇偶校验 虚拟磁盘的总吞吐量。

使用专用日志磁盘时,确保日志磁盘数量与池中的奇偶校验空间数量成比例。只能使用 PowerShell 添加专用 日志磁盘。

<span id="page-26-0"></span>运行以下 PowerShell 命令以向现有池添加专用日志磁盘。

Add-PhysicalDisk -StoragePoolFriendlyName <poolName> -PhysicalDisks <physicalDiskObject> -Usage Journal

例如,为标记为 PhysicalDisk5 的 SSD 专用日志磁盘分配了变量 \$pd。然后将该磁盘添加至现有池 MyPool1,并将 Usage 属性设置为 Journal disk。

\$pd = Get-PhysicalDisk –CanPool \$true -FriendlyName PhysicalDisk5 Add-PhysicalDisk -StoragePoolFriendlyName "MyPool1" -PhysicalDisks \$pd -Usage **Journal** 

## 向存储池添加磁盘空间

计划为现有存储池和虚拟磁盘添加物理磁盘空间时,在添加附加物理磁盘或存储机柜之前需要考虑多个事项。 有关扩展现有 DSMS 解决方案的更多信息,请参阅 *Dell Storage with Microsoft Storage Spaces Deployment Guide*(Dell Storage with Microsoft Storage Spaces 部署指南)。

向 SOFS 群集添加新存储机柜或向现有存储机柜添加新物理磁盘时,请遵循以下原则:

- 请参阅 *Dell Storage with Microsoft Storage Spaces Support Matrix*(Dell Storage with Microsoft Storage Spaces 支持值表)了解已验证存储机柜和物理磁盘的最新列表,以确认新配置受支持。
- 在添加新存储机柜时,为确保遵循正确的布线指导,请参阅 *Dell Storage with Microsoft Storage Spaces Cabling Guide*(Dell Storage with Microsoft Storage Spaces 布线指南)。

在验证新添加的所有磁盘都可用于群集后,可以创建新存储池或虚拟磁盘,也可以扩展现有存储池或虚拟磁 盘。Dell 建议在扩展存储池时,添加的物理磁盘数量应等于列数乘以数据副本数再加上自动重建所需的附加磁 盘数。例如,对于双向镜像虚拟磁盘,如果列数是 4,则必须向池中至少添加 8 个磁盘来扩展虚拟磁盘。

运行以下 PowerShell 命令以查询特定虚拟磁盘所使用的列数。

Get-VirtualDisk –FriendlyName <vdName> | FL NumberOfColumns

上述建议的原因是确保您能够扩展可用磁盘空间已很少的虚拟磁盘。为了让针对虚拟磁盘的写入操作成功执 行,在以列数所示数量的磁盘上对数据进行分条。如果向存储池添加的磁盘数不足,虽然池中有了新的可用磁 盘空间,但您可能发现无法扩展虚拟磁盘的磁盘空间,这是因为没有足够数目的具有可用空间的磁盘,导致无 法写入完整带区。

例如, 在包含 3 个 DSMS 1400 存储机柜的 2x3 配置中, 每个存储机柜有 8 个 HDD 和 4 个 SSD, 在存储池 MyPool1 中总共有 24 个 HDD 和 12 个 SSD。在该存储池中使用存储层创建了一个虚拟磁盘 2wayVD1, 采用 双向镜像且列数为 5。计划是添加一个额外的 DSMS 1400 机柜,其中包含 8 个新 HDD 和 4 个新 SSD。

在本例中, MyPool1 已填满数据和 HDD 层, 以至于 2wayVD1 没有剩余的可用磁盘空间。向 MyPool1 添加了 8 个新 HDD。但是,2wayVD1 的列数为 5,这表示总共需要 10 个磁盘来构成完整带区,其中一个带区分布 在 5 个磁盘上,用于存储第一个数据副本,另一个带区分布在另外 5 个磁盘上,用于存储第二个数据副本。 在池中的原始磁盘耗尽磁盘空间后,由于仅向池中添加了 8 个 HDD, HDD 层无法进行扩展以利用新添加的磁 盘。

在添加物理磁盘或存储机柜以扩展在创建时启用了机柜感知的现有虚拟磁盘时,还需要考虑另一个因素。机柜 感知功能将每个虚拟磁盘的数据副本分布在三个或更多存储机柜上。但是,在添加新物理磁盘或存储机柜时,

在新添加的存储磁盘空间上创建的虚拟磁盘可能不具备机柜感知。如果没有足够的空闲磁盘空间或在现有存储 机柜中没有足够的物理磁盘,导致新数据副本的分布方式无法满足机柜感知要求,则会发生这种情况。

运行以下 PowerShell 命令以向现有池添加新物理磁盘。

Add-PhysicalDisk -StoragePoolFriendlyName <poolName> -PhysicalDisks<physicalDiskObject> -Usage AutoSelect

运行以下 PowerShell 命令以扩展包含存储层的虚拟磁盘。

Resize-StorageTier –FriendlyName <vdName> -Size <newVDSize>

运行以下 PowerShell 命令以扩展卷。

Resize-Partition –DiskNumber <diskNumber> -Size <newVolumeSize>

例如,为标记为 PhysicalDisk13 的物理磁盘分配了变量 \$pd。然后将该磁盘添加到现有池 MyPool1 中, 并将 Usage 属性设置为 AutoSelect。虚拟磁盘 2wayVD1 具有 30 GB 容量,并且当前位于池中。在本例 中,该虚拟磁盘扩展到 60 GB, 必须扩展卷以符合新虚拟磁盘大小。

\$pd = Get-PhysicalDisk –CanPool \$true -FriendlyName PhysicalDisk13

Add-PhysicalDisk -StoragePoolFriendlyName "MyPool1" -PhysicalDisks \$pd -UsageAutoSelect

Resize-StorageTiers –FriendlyName 2wayVD1 –Size 60GB

\$vd = Get-VirtualDisk -FriendlyName 2wayVD1

\$diskNum = Get-Disk –VirtualDisk \$vd

\$partNum = Get-Partition –DiskNumber \$diskNum.Number

\$size = Get-PartitionSupportedSize –DiskNumber \$diskNum.Number

Resize-Partition –DiskNumber \$diskNum.Number –PartitionNumber \$partNum.PartionNumber –Size \$size.SizeMax

7

# <span id="page-28-0"></span>群集最佳实践

### 群集共享卷

Dell 建议 CSV 不应大于 10 TB,以确保在节点之间实现高效的故障转移。

必须为每个虚拟磁盘配置一个群集共享卷 (CSV)。您应该按群集节点的倍数添加 CSV,以使 CSV 在群集内实 现负载平衡。例如,如果采用 2x2 配置,其中包含两个存储节点,则应该按 2 的倍数创建 CSV (例如 2、4、 6 和 8 个 CSV)。如果采用 4x4 配置,其中包含 4 个存储节点,则按照 4 的倍数创建 CSV(例如 4、8、12 和 16 个 CSV)。

为支持将来添加群集节点,Dell 建议 CSV 数目至少是群集节点数目的两倍。例如,2x2 配置应具有 4 个 CSV。

### 群集共享卷高速缓存

CSV 高速缓存允许将存储节点上的磁盘空间分配作为直写高速缓存。如果使用具有存储层的 Microsoft Storage Spaces, 则不使用和配置 CSV 高速缓存。

对于横向扩展文件服务器配置,如果有不使用存储层的虚拟磁盘,或者使用具有奇偶校验弹性的虚拟磁盘,则 Dell 建议启用 CSV 高速缓存。为获得最佳性能,建议为 CSV 高速缓存分配 50% 的存储节点内存。

运行以下 PowerShell 命令以设置 CSV 高速缓存磁盘空间。

(Get-Cluster).BlockCacheSize = <sizeInMB>

例如,使用将四个 DSMS 630 作为存储节点的 4x4 配置。每个存储节点有 128 GB RAM。CSV 高速缓存应设 置为 64 GB。

(Get-Cluster).BlockCacheSize = 65536

### 群集仲裁

如果发生节点或网络通信故障,导致节点虽然可以继续运行,但无法相互通信,则使用见证磁盘。见证磁盘参 与确定哪些节点仍隶属于群集的投票过程,以保持仲裁。在具有偶数个存储或计算节点的群集上使用见证磁 盘,以确保在裂脑情况下存在多数票。

群集仲裁见证有两种选项:磁盘见证和文件共享见证。对于 SOFS 配置, Dell 建议使用文件共享见证, 因为在 SOFS 群集上可以创建持续可用的 SMB 共享以托管见证磁盘。您可以在不含存储层的小型 3 GB、双向镜像虚 拟磁盘上创建文件共享见证磁盘。

对于聚合配置,Dell 建议将仲裁磁盘置于可供所有节点访问的任意存储池内的自有 CSV 上。

存在多种仲裁模式:

- 多数节点
	- 建议用于具有奇数个群集节点(例如 3x3)的群集
	- 所有处于联机状态且可以通信的节点都有一票,当票数超过 50% 时,群集可以运行。
- 多数节点和磁盘
	- 隶属于群集的每个节点和见证磁盘都有一票。
- 多数节点和文件共享
	- 建议用于具有偶数个群集节点(例如 4x4)的群集。
	- 每个节点和文件共享见证都有一票。

运行以下 PowerShell 命令以创建群集仲裁磁盘。

Set-ClusterQuorum <Mode> <PathToResource>

例如,具有三个 DSMS 730 存储节点的 3x3 配置。在名称为 MYCLUSTER 的群集上,将仲裁模式设置为多数 节点,且不含文件共享或磁盘见证。

Set-ClusterQuorum –NodeMajority –Cluster MYCLUSTER

例如,具有四个 DSMS 630 存储节点的 4x4 配置。将仲裁模式设置为多数节点和文件共享,并将 1 GB 虚拟磁 盘设置为 SOFS 文件共享。该群集名称为 MYCLUSTER,文件共享名称为 FileShareWitness。

Set-ClusterQuorum -NodeAndFileShareMajority "\\MYCLUSTER\FileShareWitness"

# <span id="page-30-0"></span>横向扩展文件服务器最佳实践

## 横向扩展文件共享的使用

横向扩展文件服务器 (SOFS) 共享用于存储 Hvper-V 虚拟硬盘和 SOL 数据库。为信息工作者工作负载(包括 最终用户文件共享,其中包含非结构化数据,例如主文件夹、电子表格或 PDF)使用 SOFS 时需要考虑一些附 加注意事项。信息工作者工作负载需要同时处理通常来自数百个用户的元数据更改请求(文件打开、关闭、重 命名和删除)。横向扩展文件服务器共享具有持续可用性,这要求所有节点同步元数据更改,而信息工作者工 作负载会导致这些共享产生潜在的性能开销,因为存在大量元数据更改。根据信息工作者工作负载,性能影响 可能存在差异,并且在某些情况下可以忽略,例如具有较新版 Microsoft Office 的信息工作者工作负载。最 后,在常规用途文件共享上可用的许多功能可能不适用于横向扩展文件共享,例如 DFS-R 和配额。

有三种选项可以在 SOFS 上为信息工作者提供文件共享:

选项 1: 在 SOFS 群集上创建一个 SOFS, 然后直接在共享上托管信息工作者工作负载。只要访问共享的客户 端使用 Windows 8 或更高版本, 就将获得使用 SOFS 的所有优势: 单一命名空间、负载平衡等等。共享上的 工作负载可能因元数据更改而产生一些性能开销。此外,横向扩展文件共享可能无法支持常规用途文件服务器 所提供的全部功能(例如 DFS-R 和配额)。

选项 2: 创建一个运行 Windows Server 2012 R2 的新虚拟机, 并将其存储在 SOFS 文件共享上。安装文件服 务器角色并将其配置为常规用途的文件服务器。根据您计划保存的工作者数据量,分配 VHDX 文件的磁盘空 间(大小)。在该虚拟机内创建所有信息工作者文件共享。在 VHDX 内运行信息工作者工作负载后, SOFS 元 数据更改将不产生性能开销。此外,常规用途文件共享具备全部功能,例如 DFS-R 和配额。但是,由于客户 端访问常规用途文件共享,它们不会获得访问 SOFS 的所有优势。当运行常规用途文件服务器的虚拟机在 SOFS 群集上高度可用时,在虚拟机内运行的常规用途文件共享将不具备高可用性。可能需要执行更多任务 (例如来宾操作系统群集)才能为客户端提供持续可用的文件共享。

选项 3: 在 SOFS 上创建一个新 SMB 文件共享,但创建后要清除 Enable continuous availability(启用持续 可用性)复选框以修改该共享。禁用"持续可用性"功能后,该文件共享就不会因 SOFS 元数据更改而产生性能 开销。但在该文件共享不具备持续可用性后,如果对群集中托管该共享的节点的访问中断,那么在文件共享故 障转移期间,与工作负载的连接可能会暂时中断。在许多情况下,信息工作者的工作负载(例如 Microsoft 应 用程序)会在本地缓存数据,因此故障转移期间的短暂中断对于用户可能是透明的。第三方应用程序可能没有 提供同等程度的数据一致性,因此应当根据具体情况进行评估。此外,只要访问共享的客户端使用 Windows 8 或更高版本,便能获得使用 SOFS 的全部优势,例如单一命名空间、负载平衡等等。但是,在信息工作者的 工作负载托管在 SOFS 上之后,将无法支持常规用途的文件服务器所提供的全部功能,例如分布式文件系统复 制 (DFS-R) 和配额。

# <span id="page-31-0"></span>创建文件共享

SMB 横向扩展文件共享是在 CSV 上创建的。您可以根据需求在 CSV 上创建任意数量的共享。但是, 底层 CSV 大小限定了可供文件共享使用的总可用磁盘空间。在 Failover Cluster Manager (故障转移群集管理器) 中创建文件共享时,单击 SMB Share-Applications (SMB 共享 - 应用程序)。

在配置文件共享时,可以选中 Encrypt data access (加密数据访问)复选框。如果选中此复选框,可根据需 要为指定的文件共享使用 SMB 加密。使用 SMB 加密会产生大量性能开销。

### 重复数据消除

重复数据消除是一种通过消除冗余数据来降低存储需求的方法。尽管 SOFS 支持重复数据消除,但会出现一些 重要的警告,并且在 Hyper-V 主机以及运行 SQL Server 的主机上不受支持。唯一的例外就是 VDI VHD。

适合执行重复数据消除的对象:

- 文件夹重定向服务器
- 软件部署共享
- SQL Server 和 Exchange Server 备份卷
- VDI VHD

重复数据消除必须根据以下内容评估:

- 业务线服务器
- 静态内容提供程序
- Web 服务器
- 高性能计算 (HPC)

不太适合执行重复数据消除的对象:

- Hyper-V 主机
- WSUS
- 运行 SQL Server 或 Exchange Server 的服务器
- 接近或超过 1 TB 大小的文件

9

# <span id="page-32-0"></span>聚合最佳实践

## 聚合使用案例

某个聚合解决方案直接在服务器上运行计算工作负载,而服务器使用 SAS 直接连接到存储机柜。通常,最常 见的工作负载是 Hyper-V;然而, Windows Server 2012 R2 支持的任何其他工作负载均受该聚合解决方案支 持。但是,如果您决定使用该解决方案运行 Hvper-V,则它必须是独占的工作负载,任何其他工作负载都不应 在该配置上运行,以防止虚拟机发生潜在的资源匮乏。

### 确定 Hyper-V 虚拟机的逻辑处理器大小

#### 确定可用逻辑处理器的数目

可供分配给虚拟机的逻辑处理器数目取决于服务器中可用逻辑处理器的数目。要确定 Hyper-V 主机服务器上 的可用逻辑处理器数目,请启动 Windows 任务管理器,单击 More Details(更多详情),然后单击 Performance(性能)选项卡。此选项卡中列出的逻辑处理器数目是可供分配的最大处理器数目。

#### 计算逻辑处理器要求

必须为 Hyper-V 主机服务器保留一些处理能力,以使服务器上运行的 Storage Spaces 及其余角色和功能可以 按预期执行。对于每台服务器,Dell 建议至少保留两个未分配给虚拟机的逻辑处理器,以便供 Hyper-V 主机 服务器使用。

此外,Dell 建议在设计解决方案时,确保如果发生潜在的计算节点故障,在虚拟机故障转移至剩余计算节点 时,这些节点中的逻辑处理器资源能够处理附加虚拟机负载。Dell 建议为计算群集托管的所有虚拟机分配的逻 辑处理器数目不超过每个节点的可用逻辑处理器数目乘以节点总数减一,如以下等式所示:

可供虚拟机使用的处理器总数 *=*(每个节点可用的逻辑处理器数目 *– 2*)*\**(节点总数 *- 1*)

例如,在一个三节点聚合群集中,每个节点上有 32 个逻辑处理器,为每个节点保留两个逻辑处理器,该群集 最多支持将 (32-2)\*(3-1) = 60 个逻辑处理器分配给所有虚拟机。如果每个虚拟机配置为仅使用一个逻辑处理 器,该解决方案总共可支持最多 60 个虚拟机,或每个节点 20 个虚拟机。

# 确定 Hyper-V 虚拟机的内存大小

#### <span id="page-33-0"></span>计算内存要求

主机操作系统必须具有足够的内存来提供 I/O 虚拟化、虚拟机快照和管理等服务,以支持子分区。主机保留的 最小内存量称为"根保留",无法将其分配给虚拟机。通常,此最小量往往过低。在活动高峰期间,缺少内存会 带来虚拟机挤占主机内存的风险,从而导致主机操作系统运行不畅,并影响 Microsoft Storage Spaces 和 Hyper-V 管理功能。

Dell 建议在每个计算节点上为主机操作系统至少保留 8 GB 内存,即不将此内存分配给虚拟机。

规划您的聚合解决方案,以便在计算节点故障期间,当虚拟机故障转移至剩余节点时,有足够的内存来管理附 加虚拟机负载。Dell 建议为计算群集托管的所有虚拟机指定的内存量不超过每节点可用内存量乘以节点数减 一。此建议可在单个计算节点发生故障时保证最佳性能级别。计算方法如以下等式所示:

供虚拟机使用的内存总量 *=*(每节点可用内存量 *- 8 GB*)*\**(节点总数 *- 1*)

例如, 在一个双节点聚合群集中, 每个节点拥有 128 GB 内存, 为主机保留 8 GB RAM, 可供分配给解决方案 中的所有虚拟机的内存总量不应超过 (128-8)\*(2-1) = 120 GB。如果每个虚拟机配置为使用 2 GB RAM, 则该 解决方案最多可支持 60 个虚拟机, 或每节点 30 个虚拟机。

在另一个示例中,三节点聚合解决方案中的每个节点拥有 256 GB 内存,可以分配给计算群集托管的所有虚拟 机的内存总量是 496 GB。在此例中,如果一个节点发生故障,则剩余两个节点上各有 248 GB 内存可分配给 虚拟机,并且每个节点的主机操作系统仍保留 8 GB 内存。

#### 动态内存

如果在虚拟机配置过程中启用了动态内存,Dell 建议所有虚拟机的最大 RAM 设置之和不超过计算群集的物理 内存容量(如上一节中的计算结果)。

启用动态内存会在每次重新分配内存时间歇地增加少许延迟,并在主机操作系统中增加一些涉及虚拟化环境中 的内存管理的开销。

下面汇总了与动态内存相关的虚拟机设置。可以使用 Set-VM PowerShell cmdlet 或 Hyper-V Manager 配置 这些设置,并且必须在虚拟机所在的节点上进行配置。

名注: 您只能在虚拟机处于停止状态时启用或禁用动态内存。

#### 启动 RAM

使用 New-VM 和 Set-VM cmdlet 创建虚拟机时可以设置启动 RAM 值, 或者可以通过使用 Hyper-V Manager 在内存硬件设置下为虚拟机设置启动 RAM 值。

启动 RAM 值指定虚拟机开机时所需的内存量。当启动来宾操作系统所需的内存超过运行来宾操作系统所需的 最小内存量时,该值可超过最小 RAM 级别。

#### 最小 RAM

指定在虚拟机启动后分配给虚拟机的最小内存量。有效值的范围是从 32 MB 至默认值(即启动 RAM)。

#### 最大 RAM

<span id="page-34-0"></span>设置可以分配给虚拟机的最大 RAM。在所有虚拟机上将此值设置为合理值很重要,以防止单个虚拟机错误地 导致其他虚拟机缺少内存。如果启用了动态内存,其默认最大值为 1 TB,该值过大。请注意,可以随时增加 该值,但要减少该值,必须关闭虚拟机。

#### 内存缓冲区

在当前需求的基础上保留作为缓冲区的百分比,以确保快速响应虚拟机内存使用变化,从而最大限度地减少反 复重新分配内存的情况。

#### 内存权重

设置在没有足够可用内存为每个虚拟机提供所请求内存量的情况下,某个虚拟机在获取内存资源方面相对于其 他虚拟机的优先级。

### 分配和配置存储

#### 将 CSV 分配给特定虚拟机的注意事项

- 虽然多个虚拟机可以共享同一 CSV, 但 Dell 建议将虚拟机分布在多个 CSV 上, 以获得最佳性能。
- 根据您的工作负载,可以考虑使用多个存储池,以允许将不同的工作负载置于不同的物理磁盘上。
- Dell 建议在不同的 CSV 上运行不同类型的工作负载。

#### 虚拟硬盘 (VHDX)

Dell 建议为涉及 Hyper-V 虚拟机的聚合解决方案使用具有默认参数的固定 VHDX 文件,因为这会产生最佳性 能。如果您决定使用动态扩展的 VHDX, 则确保您拥有可供虚拟磁盘进行扩展的可用存储。如果扩展发生时没 有可用存储,虚拟机会突然暂停并产生停机。此外,随着 VHDX 文件大小逐渐增加,会产生文件碎片,这会 导致整体速度与创建时完全分配的 VHDX 相比下降。

#### 重复数据消除

在聚合解决方案中不建议使用重复数据消除,因为 CPU 开销会影响 Storage Spaces 和工作负载的性能。

#### 奇偶校验空间

聚合配置支持奇偶校验空间。但是,其 CPU 开销大于镜像空间,因为前者需要计算奇偶校验。

### 分配和配置网络

#### 虚拟交换机 (Hyper-V)

集成虚拟交换机与 RDMA 适配器时应保持谨慎,因为虚拟交换机会导致适配器无法使用 RDMA 功能。有关此 解决方案的最新已验证 RDMA 适配器列表的更多信息,请参阅位于 Dell.com/dsmsmanuals 的 *Dell Storage*  with Microsoft Storage Spaces Support Matrix (Dell Storage with Microsoft Storage Spaces 支持值表)。

## <span id="page-35-0"></span>NIC 组合

使用 NIC 组合时, Dell 建议仅将具有相同速度和功能的适配器组合在一起。如果要使用 RDMA 功能,请勿对 RDMA 适配器组合。

10

# <span id="page-36-0"></span>获得帮助

# 联系 Dell

Dell 提供多种联机和基于电话的支持和服务选项。如果您没有活动的 Internet 连接,则可以在您的采购发 票、装箱单、账单或 Dell 产品目录上找到联系信息。具体的服务随您所在国家/地区以及产品的不同而不同, 某些服务在您所在的地区可能不提供。要联系 Dell 以了解销售、技术支持或客户服务问题:

- 1. 访问 Dell.com/support。
- 2. 从页面右下角的下拉菜单中选择您所在的国家/地区。
- 3. 对于定制的支持:
	- a. 在输入您的服务标签字段中,输入您的系统服务标签。
	- b. 单击提交。

将显示支持页面,其中列出各种支持类别。

- 4. 对于一般支持:
	- a. 选择您的产品类别。
	- b. 选择您的产品分类。
	- c. 选择您的产品。

将显示支持页面,其中列出各种支持类别。

- 5. 有关联系 Dell 全局技术支持的详细信息:
	- a. 单击 [全局技术支持。](http://www.dell.com/support/incidents-online/us/en/19/contactus)
	- b. 联系技术支持页面提供有以电话、聊天或电子邮件的方式联系 Dell 全局技术支持团队的详细信息。

## 快速资源定位器

使用快速资源定位器 (QRL) 可以即时访问 DSMS 解决方案信息。利用该信息可以访问参考说明文件、Dell 支 持页面链接以及硬件特定的 ORL 页面链接(其中包括指导视频)。您可以通过访问 www.dell.com/ORL, 或 使用智能手机或平板电脑并扫描下方的 QR 代码来访问该信息。

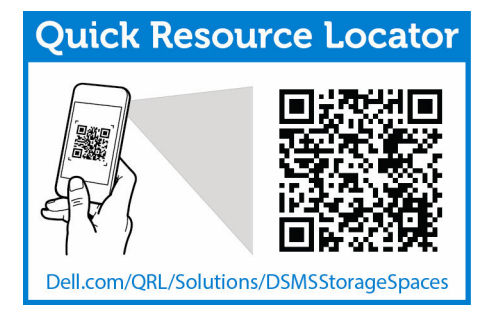